**10**

このPDFは、CQ出版社発売の「アンテナ解析ソフトMMANA」の一部分の見本です。

[<http://www.cqpub.co.jp/hanbai/books/12/12401.htm>](http://www.cqpub.co.jp/hanbai/books/12/12401.htm)

## MMANAの起動と<br>シミュレーション<br>-**シミュレーション**

MMANAは直線のワイヤーの座標を指定しながら組み合わせることでアンテナをモデリングして いきます.初めからいきなりアンテナ・モデルを作るのは大変なので,まずMMANAに用意されて いるアンテナ・モデルをサンプルとして展開して使い方を見ていきましょう.そして,簡単なシ ミュレーションを行ってみましょう.

## 3-1 MMANAの起動と サンプル・アンテナ・モデルの読み込み

**図**3-1のようにMMANAフォルダのMMANAアプリケーションをダブルクリックしてMMANA を起動します.すると**図**3-2に示すような初期画面が現れます.

この画面でアンテナを構成するワイヤー(エレメント)情報を入力していきますが,最初は, MMANAにあらかじめ用意されているアンテナ・モデルの中から一つを読み込んでみましょう.**図** 3-3のように,メニューの[ファイル(F)]をクリックし,[開く(O)]を選択します.

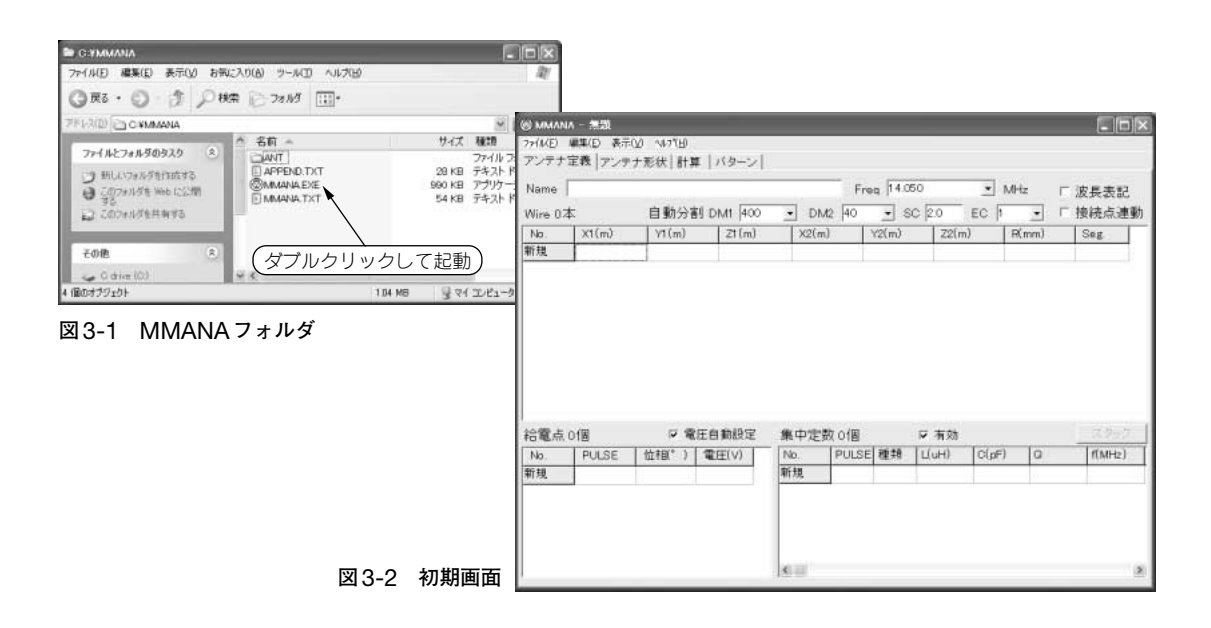

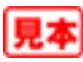

**図**3-4に示すように,[アンテナファイルを開く]というウィンドウが出るので,ANTフォルダを クリックします.

表示されているファイルの中から DP20.MAAと名づけられた 14MHzダイポールのモデルを選択 します(**図**3-5).DP20.MAAを選択し,「開く」ボタンを押します.

先ほどまで空欄だったアンテナ定義画面に,**図** 4-6 のようにデータがインプットされます. Name 欄には水平 DP20m, Freq には 14.050MHz, ワイヤー・データが 1 本セットされました. X1, Y1, Z1, X2, Y2, Z2はワイヤーの両端の座標, Rはワイヤー線半径を示しています. この表に座 標をキーボードから直接入力することもできますし,後で説明するようにグラフィカル・ユーザ・ インターフェースを用いてワイヤーの長さや座標を設定することもできます.

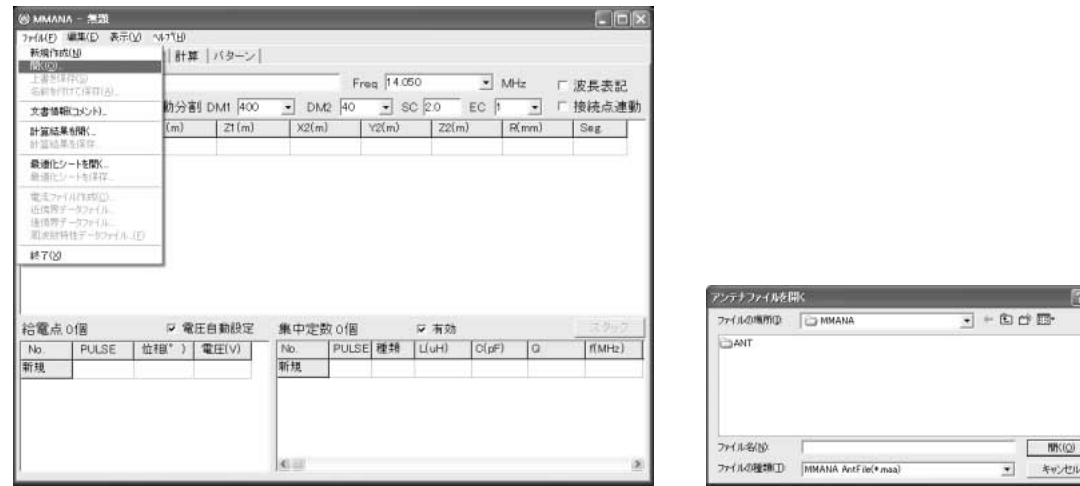

**図**3-3 **[ファイル]→[開く]で,アンテナ・モデルの読み込む 図**3-4 **アンテナ・モデル・ファイルの選択**

**11**

| アンテナファイルを開く                                                                                                    |          |                                                                                                    |                                                                                          | 2x                                                                      |
|----------------------------------------------------------------------------------------------------|----------|----------------------------------------------------------------------------------------------------|------------------------------------------------------------------------------------------|-------------------------------------------------------------------------|
| ファイルの場所の<br><b>ED ANT</b>                                                                                                   |          | 中国作品                                                                                                   |                                                                                          |                                                                         |
| <b>CEL GMAN MAA</b><br><b>GEL 10 MAA</b><br><b><i>ESKYDOOR MAA</i></b><br><b>7EL GMAMAA</b><br>BEL:2MW.MAA<br>FI BEL GM MAA |          | <b>BELOWIMAA</b><br>12CG430 MAA<br>12EL23CMMAA<br>12EL 430 MAA<br>15EL23CMMAAA<br><b>JEEVERAGE MAA</b> | FCCLLDEA24G.maa<br>COLLINEA MAA<br>CR2MAA<br>DBLDP MAA<br><b>DP20 MAA</b><br>P DP160 MAA | DP160LE<br>DUM 2EL<br>EWE MAJ<br>FD20 MA<br>FEEDER!<br><b>FIGSRV MA</b> |
|                                                                                                    |          |                                                                                                    |                                                                                          |                                                                         |
| ファイル名(N)<br>ファイルの理想(T)                                                                                                    | DP20 MAA |                                                                                                    |                                                                                          | <b>NIK (O)</b>                                                          |
|                                                                                                    |          | MMANA AntFile(*maa)                                                                                    |                                                                                          | キャンセル                                                                   |

**図** 3-5 14MHz **のダイポール・モデル** DP20.MAA**を選択**

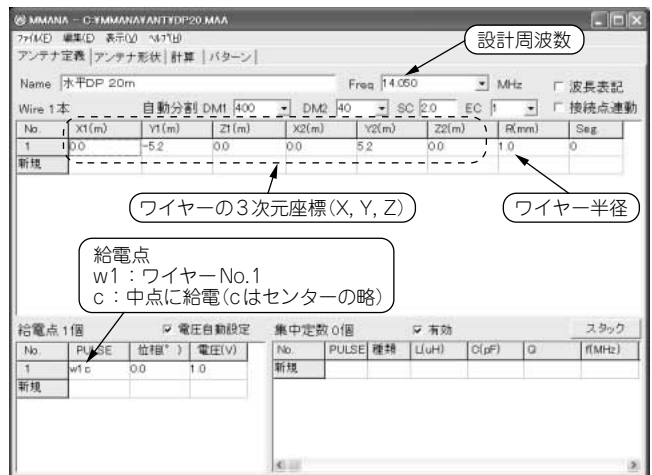

**図**3-6 14MHz**ダイポール・モデルのアンテナ定義画面**